www.infosecawareness.in

### सी डेक ©DAC

## Cyber society

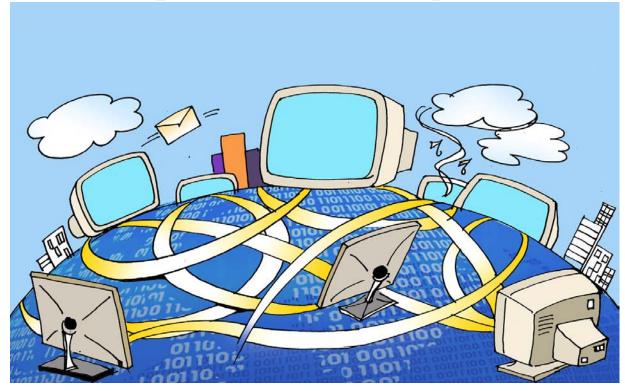

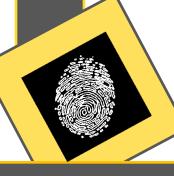

In today's world, we depend on Internet at home, in school and at work place

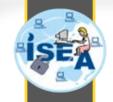

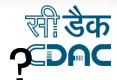

## What do you use internet for ?

- Education
- Current Affairs
- Communication
  - Email
  - Chat/Instant Messaging
  - Blogs
  - Social Networking
- Online Shopping
- Online Banking
- Fun/Entertainment
  - Games
  - Movies
  - Songs

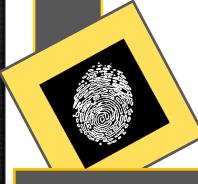

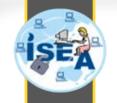

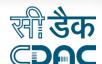

# Best and Worst about of Internet and World Wide Web (WWW)

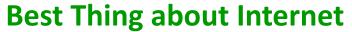

- Everything Connected and is a Global Network

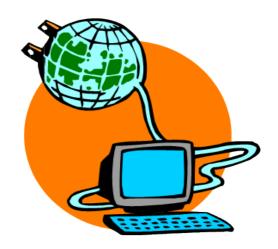

Worst Thing about Internet –

Everything Connected and is a Global Network

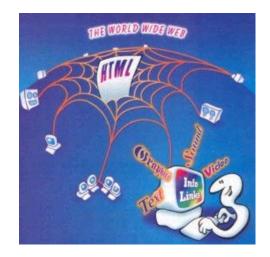

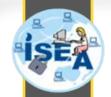

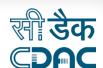

# Primary Online Risks and Threats

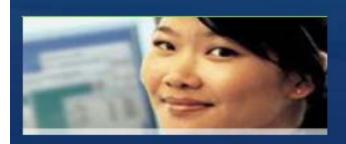

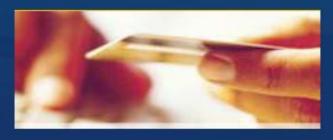

### Your computer

- Viruses
- Worms
- Trojans
- Spyware

### **Yourself**

- Online fraud
- Phishing
- Hoaxes
- Identity theft
- Spam

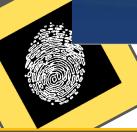

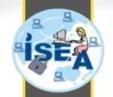

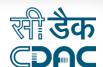

# Primary Threat to device security

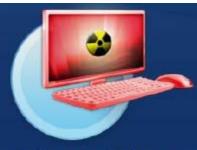

#### Viruses/Worms

Software programs designed to invade your computer, and copy, damage, or delete your data.

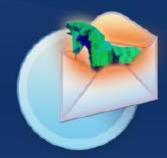

#### **Trojans**

Viruses that pretend to be helpful programs while destroying your data, damaging your computer, and stealing your personal information.

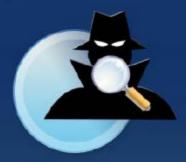

#### Spyware

Software that tracks your online activities or displays endless ads.

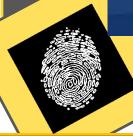

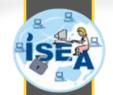

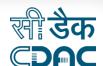

# Personal threats to personal online safety

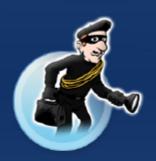

### **Identity Theft**

A crime where con artists get your personal information and access your cash and/or credit

### **Phishing**

E-mail sent by online criminals to trick you into revealing personal information

#### **Hoaxes**

E-mail sent by online criminals to trick you into giving them money

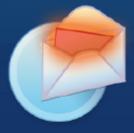

#### **Spam**

Unwanted e-mail, instant messages, and other online communication

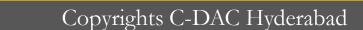

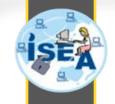

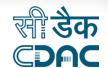

# Phishing

- E-mail sent by online criminals to trick you into going to fake Web sites and revealing personal information
- In other words It is the criminally attempting to acquire sensitive information such as
  - usernames
  - passwords
  - credit card details

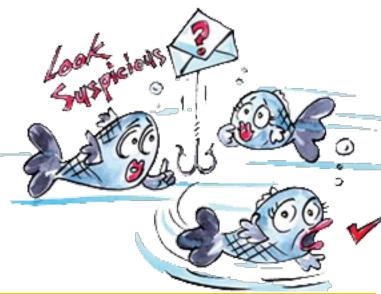

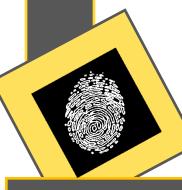

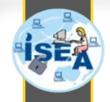

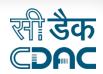

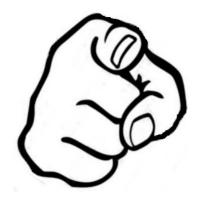

# You and your identity

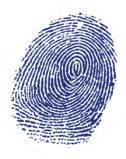

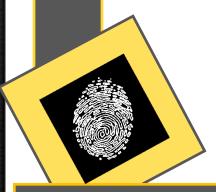

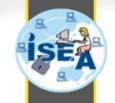

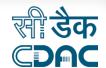

## **Identity Theft**

Oldentity Theft occurs when someone, without your knowledge, acquires a piece of your personal information and uses it to commit fraud.

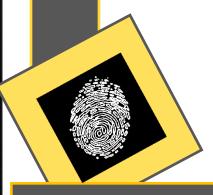

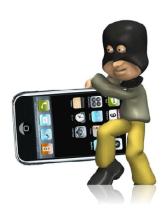

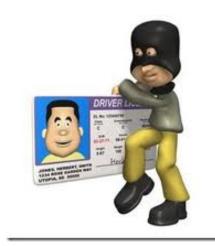

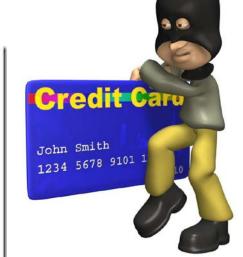

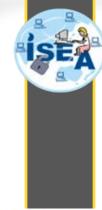

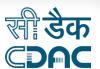

## Skimming

Skimming is the theft of credit/Debit card information

Hide your credit card, cyber criminals only a swipe away

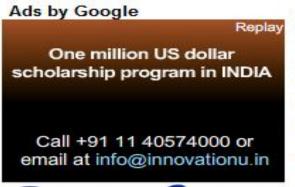

Abhishek Sharan, Hindustan Times

Email Author Noida, March 04, 2010

First Published: 00:27 IST(4/3/2010) Last Updated: 00:28 IST(4/3/2010)

It is a palm-sized, state-of the-art gadget and presently the subject of an alert issued to the public by the Noida police.

BUY REPRINTS

CISHARE 😭 🏕 ...

昌 Print

According to Noida police, cyber-sawy criminals are now frequently using a magnetic stripe reader and writer to fleece credit/debit card users.

It is a computer device that decodes unique identification data stored on the magnetic strip of a credit or debit card with a swipe and transfers the information to another card.

"The usage of MSRW to dupe cardholders is a new-age crime against which we have issued an alert," said Deputy Superintendent of Police R.N. Mishra.

"We have received up to a dozen complaints from local residents about the theft of their credit and debit card data. Our probe revealed this was done with the help of MSRW machines," added Mishra.

The police arrested several people for the illegal use of MSRWs to cheat cardholders.

Of them, three names — Shahnawaz Khan alias Tinku, Shabbir Khan alias Praveen and Mohammed Afaque alias Raheesh — stood out.

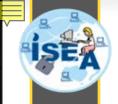

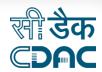

## **Tabnapping**

Tab napping is a new online phishing scam to attack your computer and your finances.

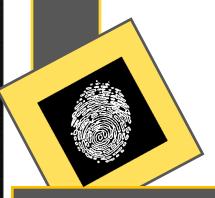

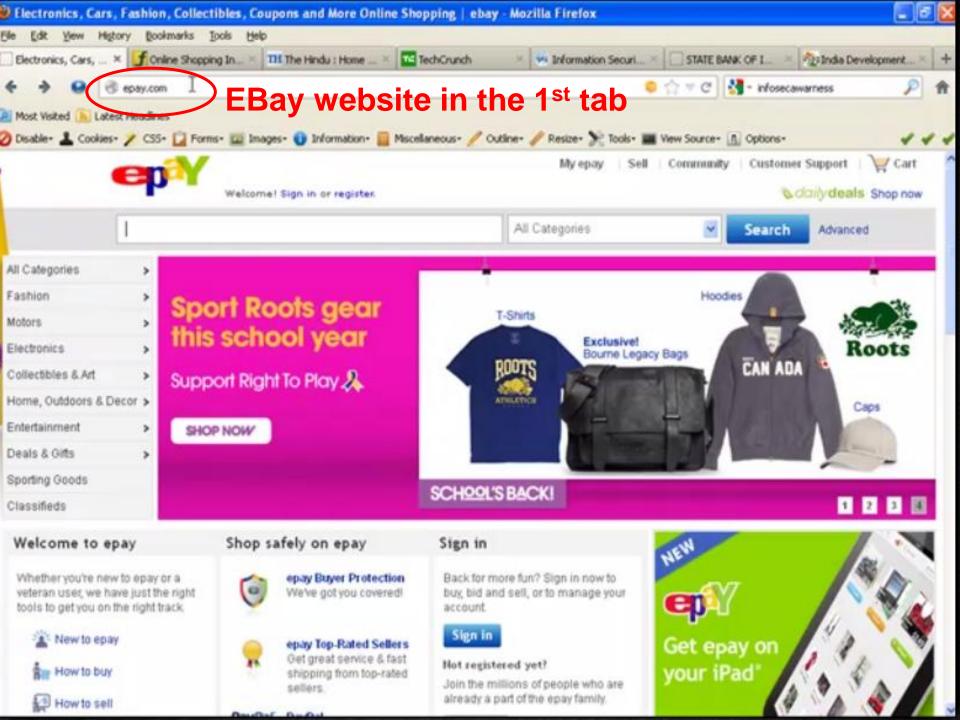

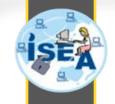

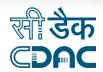

## Prevent Tabnapping

- Refresh the browser after returning back from other tabs
- Check the URL correctness before key-in or mouse clicks.
- Avoid Financial Transactions on tabbed browsing

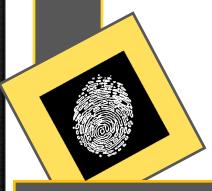

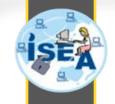

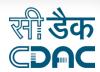

## Tips

- Update Browser
- Disable Pop-ups
- ODelete Cookies
- Disable remember password options

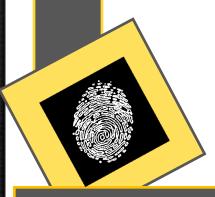

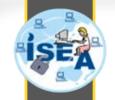

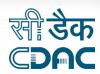

# Keyloggers

- Software
- # Hardware

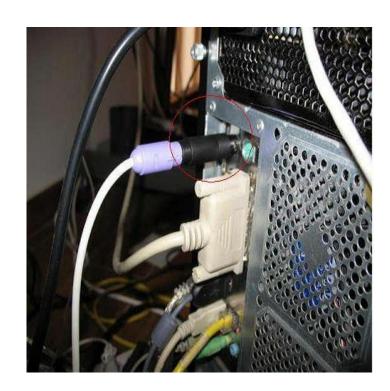

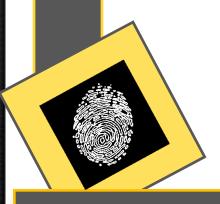

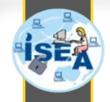

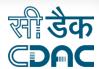

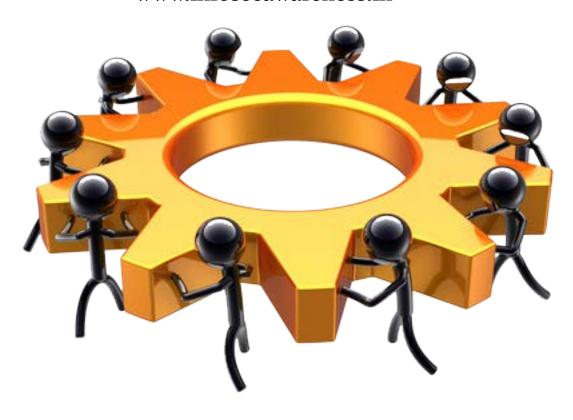

# Social Engineering

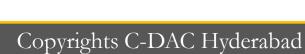

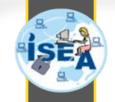

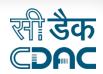

IT...I'm working from home today...

## What is Social Engineering?

OSocial engineering is the art of manipulating people so they give up confidential information.

Social Engineering is an approach to gain access to information through misrepresentation.

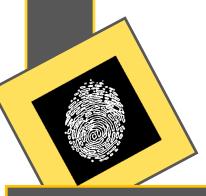

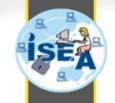

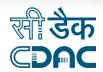

## How do they do this?

- A Social Engineer may approach you either through
  - Telephone or e-mail
  - pose as a person from your Information
     Technology Department
  - O Help Desk

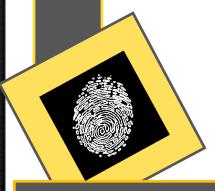

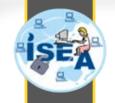

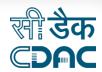

# Social Engineering methods

- Dumpster Diving
- Shoulder surfing
- Vishing
- Phishing

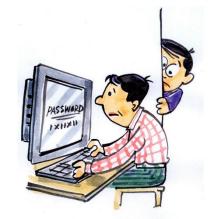

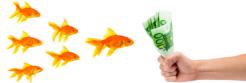

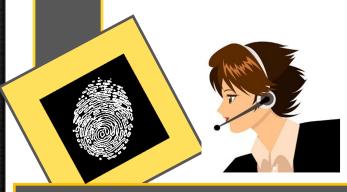

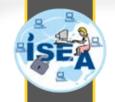

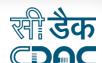

# Social Engineering through Social Networking

- Social networking sites such as Facebook are a social engineer's paradise.
- People post information about
  - where they work
  - what they like to do
  - o and many more

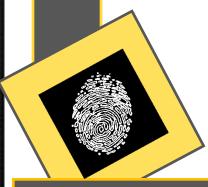

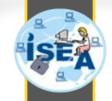

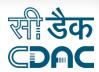

## Password attacks

**Shoulder Surfing** 

Take care about shoulder surfing

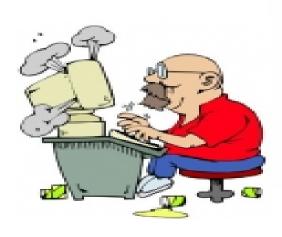

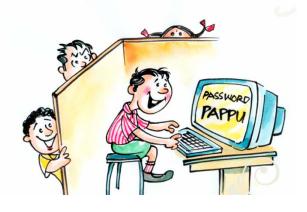

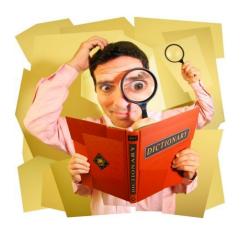

**Bruteforce attack** 

**Dictionary attack** 

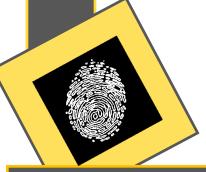

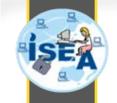

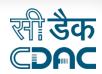

### What is Password?

Password is a word or string of characters used for the user authentication

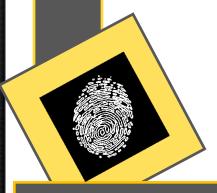

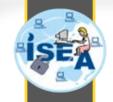

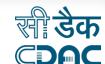

# How to build strong Password

- make it at least 7 characters long, combination between small and capital letters, at least one number and special character like !@#\$%^\*()\_+
- do not simply use a dictionary word or a logical sequence of characters like aaa555ccc, 1234567890 etc.
- try not to use a password you have already used on another system, ignore have the same password on all assets you have access to at any cost

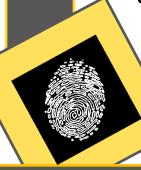

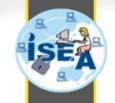

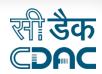

## Desktop Security

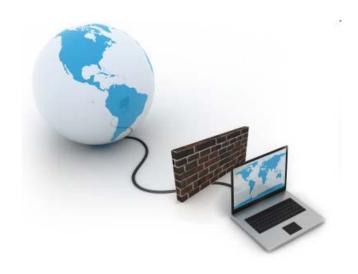

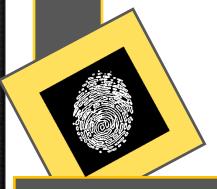

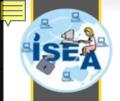

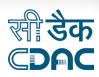

## Turn on Windows Internet Firewall

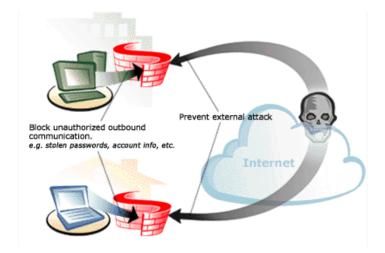

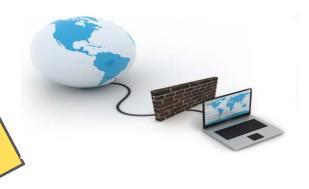

An Internet firewall helps create a protective barrier between your computer and the Internet

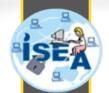

#### www.infosecawareness.in

### सी डेक **EDAC**

## Windows Firewall

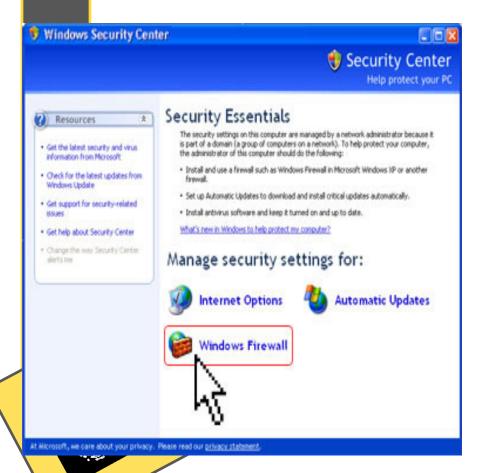

Click start → Control
Panel → Windows
Security Center→ Click
on Windows Firewall

### www.infosecawareness.in

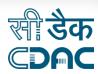

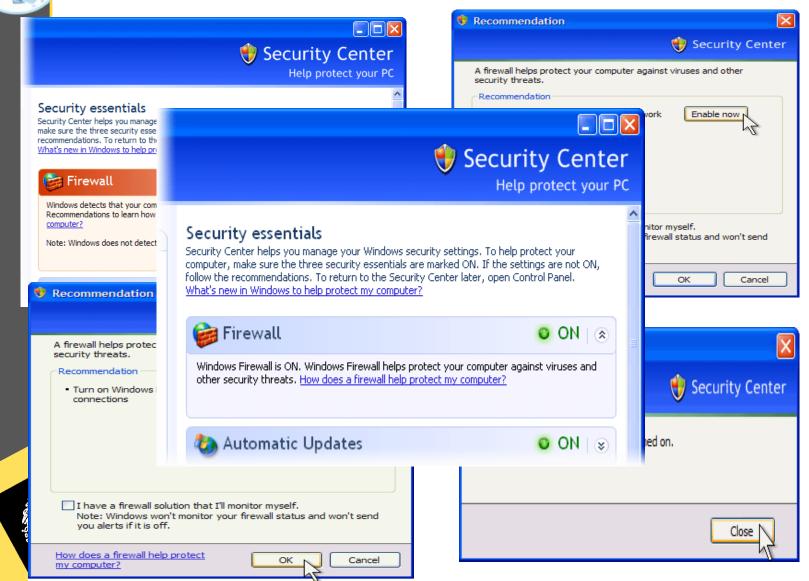

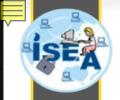

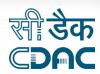

Use Automatic Updates to Keep Software Up-to-date

Install all updates as soon as they are available

Automatic updates provide the best protection

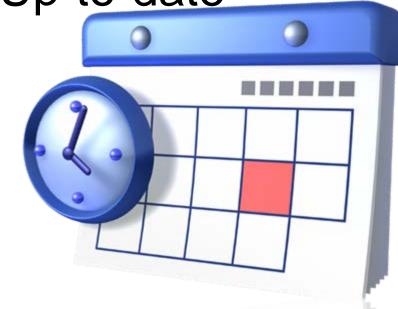

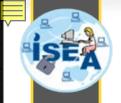

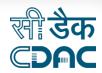

# Install and Maintain Antivirus YOUR SOftware

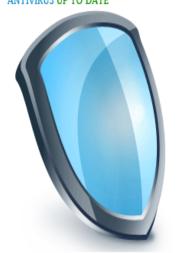

 Antivirus software helps to detect and remove computer viruses before they can cause damage.

For antivirus
 software to be
 effective, you must
 keep it up-to-date.

Don't let it expire

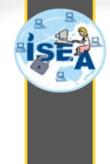

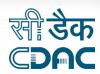

## **Anti-virus Software**

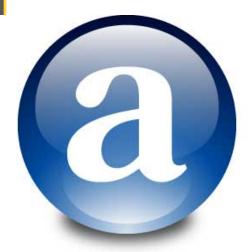

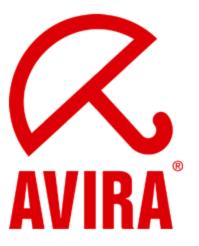

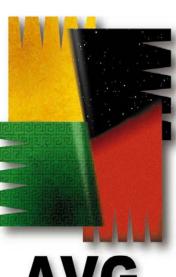

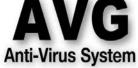

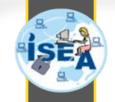

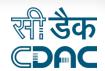

## **Email Security**

• Email is one of the easiest ways for cyber criminals to target ordinary citizens.

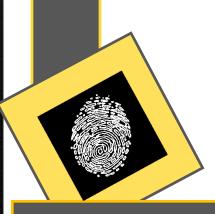

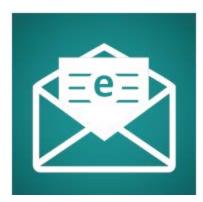

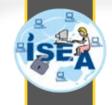

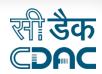

## What are the risks

- Weak passwords.
- Spyware may be sent as an attachment to an mail.
- Viruses can spread through email to your contact list.
- Phishing Scams

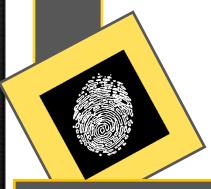

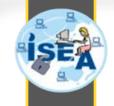

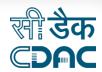

## **Preventive Measures**

- Use strong passwords
- Scan what you are downloading.
- Beware of links in emails that ask for personal information.
- Protect your computer with a firewall, spam filters, anti-virus and anti-spyware software.

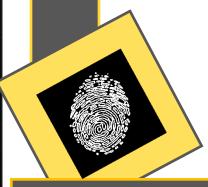

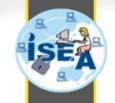

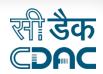

## **Gmail Security**

- Two Step Verification
- Click on "Edit"
- Click on "Start Setup"
- 3. Enter your phone number
- 4. Enter verification code sent to your mobile number.
- 5. If you didn't trust your computer then take away.
- 6. After login Google will ask verification send to your mobile. After verifying the code you will get your mails.

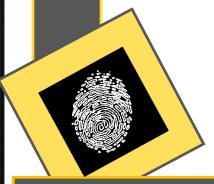

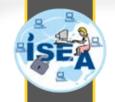

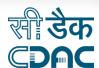

## Login to your gmail account.

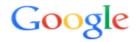

One account. All of Google.

Sign in with your Google Account

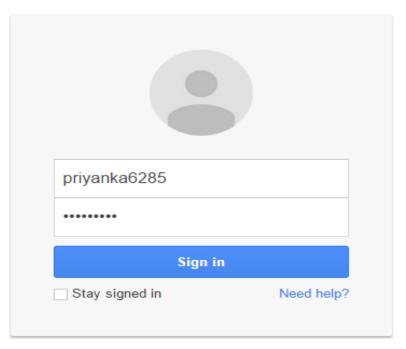

Create an account

One Google Account for everything Google

Copyrights C-DAC Hyderabad

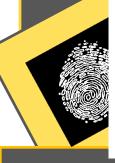

# ISEA

#### www.infosecawareness.in

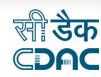

## 2. Go to "Settings"

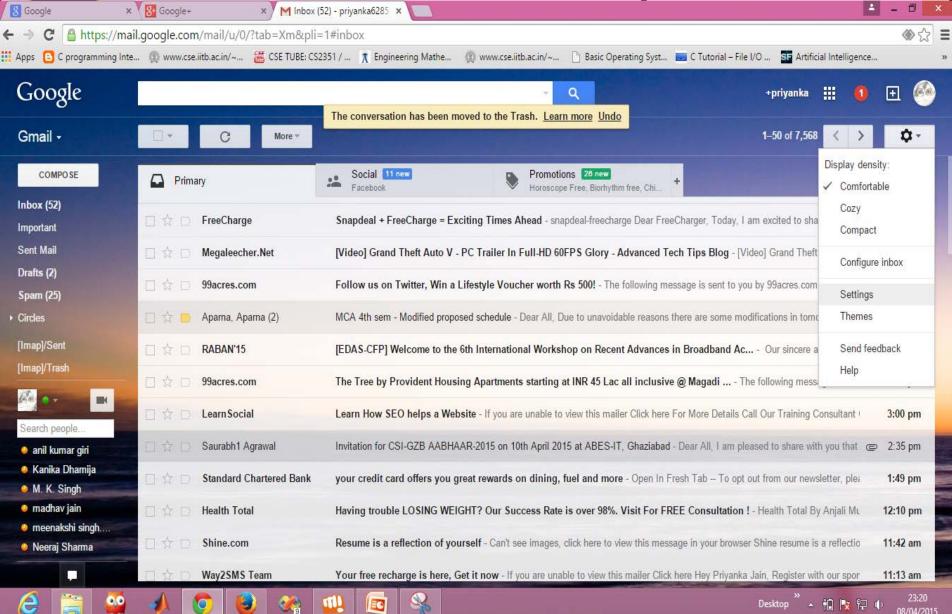

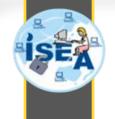

Neeraj Sharma

2.92 GB (19%) of 15 GB used

# 3. Click on "Account and Imports" Tab

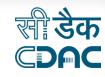

Last account activity: 5 hours ago

| Google                             |                                                                                                    | y Q                                                                                                    | +priyanka 🏭 🚺 🛨 🌕                                                                                                    |  |  |
|------------------------------------|----------------------------------------------------------------------------------------------------|----------------------------------------------------------------------------------------------------|----------------------------------------------------------------------------------------------------|--|--|
| Gmail +                            | Settings                                                                                                    |                                                                                                    | <b>*</b>                                                                                                    |  |  |
| COMPOSE                            | General Labels Inbox Accounts and Import Filters Forwarding and POP/IMAP Chat Labs Offline Themes                                                                                                    |                                                                                                    |                                                                                                    |  |  |
| Inbox (52)                         | Change account settings:                                                                                                    | Change password Change password recovery options Other Google Account settings                                                                                                    |                                                                                                    |  |  |
| Sent Mail Drafts (2)               | Import mail and contacts:<br>Learn more                                                                                                    | Import from Yahoo!, Hotmail, AOL, or other webmail or POP3 accounts.  Import mail and contacts                                                                                                    |                                                                                                    |  |  |
| Spam (25)  → Circles               | Send mail as:<br>(Use Gmail to send from your other email addresses)<br>Learn more                                                                                                    | Priyanka Jain <pre></pre>                                                                                                    | edit info                                                                                                    |  |  |
| [Imap]/Sent<br>[Imap]/Trash        | Check mail from other accounts (using POP3): Learn more                                                                                                    | Add a POP3 mail account you own                                                                                                    |                                                                                                    |  |  |
| En ov m                            | Using Gmail for work?                                                                                                    | Businesses can power their email with Gmail for Work. Learn more                                                                                                    |                                                                                                    |  |  |
| Search people                      | Grant access to your account: (Allow others to read and send mail on your behalf)                                                                                                    | Add another account                                                                                                    |                                                                                                    |  |  |
| anil kumar giri     Kanika Dhamija |                                                                                                    | Mark conversation as read when opened by others     Leave conversation unread when opened by others                                                                                                    |                                                                                                    |  |  |
| M. K. Singh     madhav jain        | Add additional storage:                                                                                                    | You are currently using 2.92 GB (19%) of your 15 GB. Need more space? Purchase additional storage                                                                                                    |                                                                                                    |  |  |
|                                    | The second second secon | A STATE OF THE PROPERTY OF THE PROPERTY OF THE | THE RESERVE OF THE PARTY OF THE PARTY OF THE |  |  |

Terms - Privacy

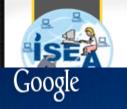

# 4. Click on other google

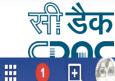

+priyanka

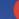

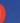

Last account activity: 5 hours ago

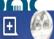

#### Settings Gmail -

\$ -

COMPOSE

Inbox (52)

Important

Sent Mail

Drafts (2)

**Spam (25)** 

▶ Circles

[Imap]/Sent

[Imap]/Trash

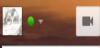

Search people.

- anil kumar giri
- Kanika Dhamija
- M. K. Singh
- madhav jain
- meenakshi singh....

2.92 GB (19%) of 15 GB used

Manage

Neeraj Sharma

|                                                                                                    | General Labels Inbox Accounts a                                              | and Import Filters Forwarding and POP/IMAP Chat Labs Offline Themes                                                  |           |  |  |
|----------------------------------------------------------------------------------------------------|------------------------------------------------------------------------------|----------------------------------------------------------------------------------------------------|-----------|--|--|
|                                                                                                    | Change account settings:                                                     | Change password Change password recovery options Other Google Account settings                                       |           |  |  |
|                                                                                                    | Import mail and contacts:<br>Learn more                                      | Import from Yahoo!, Hotmail, AOL, or other webmail or POP3 accounts.  Import mail and contacts                       |           |  |  |
|                                                                                                    | Send mail as: (Use Gmail to send from your other email addresses) Learn more | Priyanka Jain <pre></pre>                                                                                            | edit info |  |  |
|                                                                                                    | Check mail from other accounts<br>(using POP3):<br>Learn more                | Add a POP3 mail account you own                                                                                      |           |  |  |
| Using Gmail for work?  Grant access to your account: (Allow others to read and send mail on your behalf) Learn more |                                                                              | Businesses can power their email with Gmail for Work. Learn more                                                     |           |  |  |
|                                                                                                    |                                                                              | Add another account  Mark conversation as read when opened by others Leave conversation unread when opened by others |           |  |  |
|                                                                                                    | Add additional storage:                                                      | You are currently using 2.92 GB (19%) of your 15 GB.                                                                 |           |  |  |

Terms - Privacy

Need more space? Purchase additional storage

Copyrights C-DAC Hyderabad

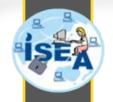

# 5. Click on 2-Step verification.

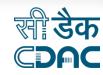

#### **Account settings**

| Signing in                  |                                                  |
|-----------------------------|--------------------------------------------------|
| Password                    | Last changed: June 14, 2014                      |
| Recovery email              | Add a recovery email to help secure your account |
| Recovery phone              | 090155 64975                                     |
| Secret question             | "What was your first teacher's name"             |
| 2-Step Verification         | Off                                              |
| Access for less secure apps | Allowed                                          |

Copyrights C-DAC Hyderabad

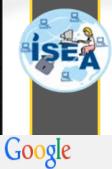

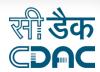

## 6. Click on Start Setup

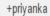

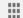

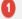

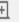

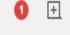

#### Signing in with 2-step verification

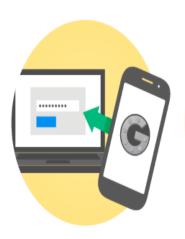

#### Signing in will be different

You'll need verification codes: After entering your password, you'll enter a code that you'll get via text, voice call, or our mobile app.

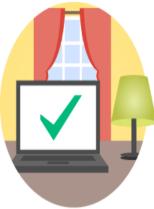

#### Keep it simple

Once per computer, or every time: During sign in, you can tell us not to ask for a code again on that particular computer.

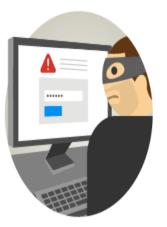

#### Help keep others out

You'll still be covered: We'll ask for codes when you (or anyone else) tries to sign in to your account from other computers.

#### 2-step verification

Keep the bad guys out of your account by using both your password and your phone.

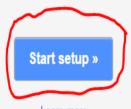

Learn more

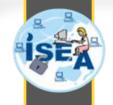

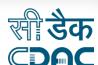

# 7. Enter your mobile number and click on send code

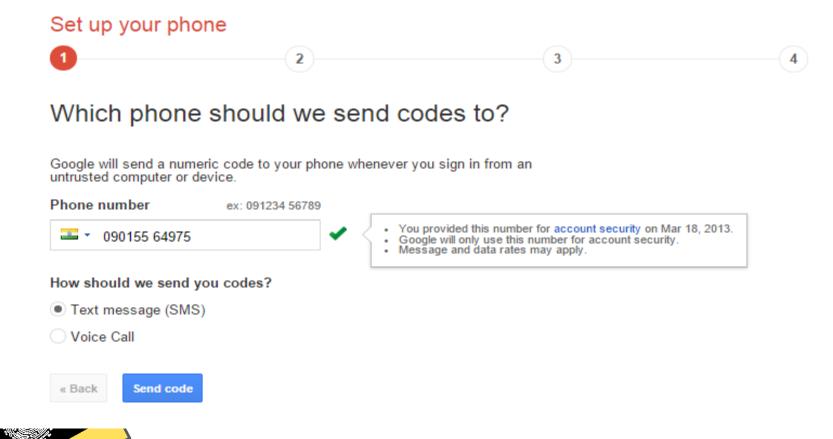

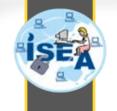

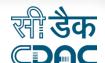

# 8. Enter verification code and then click on verify

Verify your phone

1 3

We sent a text message to 090155 64975 with a code

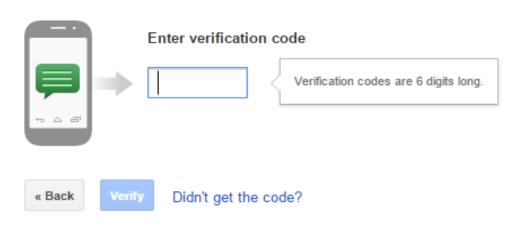

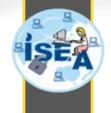

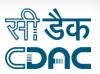

### 9. Click on next

Trust this computer?

1 3

### Verification codes on this computer

If you lose your phone, you might be able to access your account from a trusted computer without needing a code. We recommend that you make this a trusted computer only if you trust the people who have access to it.

Trust this computer

You can always change which computers you trust in your Google Account settings.

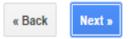

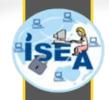

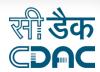

## Click on confirm

Confirm

1

2

3

4

### Turn on 2-step verification

You'll only be asked for a code whenever you sign in using your priyanka6285@gmail.com account from an untrusted computer or device.

If you lose your phone, you can always change it in account settings.

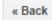

Confirm

# End of the Day?

## It is logout time!

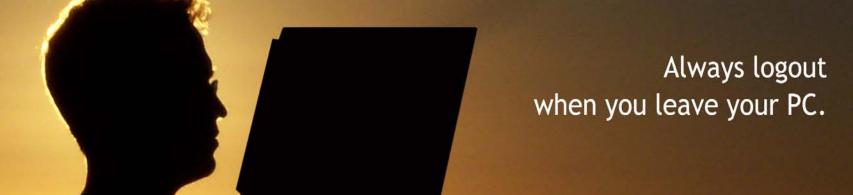

Information Security Education & Awareness

Centre for Development of Advanced Computing (C-DAC), Hyderabad

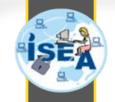

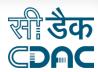

## Thank You

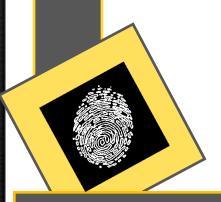